# Instruction for Online Application Submission

1. Applicants may refer Studies guidelines at https://dsir.gov.in/support-studies. (https://dsir.gov.in/sites/default/files/2022-01/a2ks\_guide\_2021e.pdf) for the scheme details.

2. For Online Applications, applicants are advised to keep required information and documents ready for upload. Form fields of the applications are mentioned below this document for ready reference.

3. For submission, the applicant shall be taken to the service plus portal at https://serviceonline.gov.in/dbt

4. The applicant shall first have to register for accessing the schemes on the service plus portal. After registering, the applicant organization can log in with the registered login credentials.

5. After log in, Studies scheme can be reached through Apply for Services --> View all Available services --> Studies (Search Studies for quick access)

6. After submission, the applicant organization will receive an Acknowledgement receipt where it will have the Application Reference Number (App Ref No.).

7. Applicant may check the application status as: Login --> View Application status --> Track Application status -->App Ref No. --> Get Data.

8. It's advisable to keep saving data by clicking on DRAFT while filling the form.

9. Once it saves in Draft, applicant will get a pop-up notifying App Ref No.

10. This App Ref No. will be used to further track the Draft Application as: View status of Application --> View Incomplete Application.

11. Applicants can manage the profile after registering.

12. The applicant is required to fill all the required fields and upload all the relevant documents.

13. Applicants are advised to observe patience as draft saving/submission may take little time on many occasions.

14. The auto-fill fields have to be clicked for proper insertion.

15. All attachments to the online applications must be in the .pdf/jpg file format only.

16. DSIR reserves the right to summarily reject the application at any stage, if it is convinced that the application is not properly filled or the relevant information is not provided.

17. Form fields of the applications are appended below.

 **[Language](https://serviceonline.gov.in/configurescheme/renderApplicationForm.do?serviceId=16000001&UUID=2d2b7c2f-76a4-46a0-b48a-c5a19238e2d5&OWASP_CSRFTOKEN=GOK4-0WWQ-KONP-QAZC-R4PT-IJTJ-NNNN-GUN7&applLimitFlag=N#)**

#### Government of India

Ministry of Science and Technology

### Department of Scientific and Industrial Research

Technology Bhavan, New Mehrauli Road New Delhi - 110 016

## **Access to Knowledge for Technology Development and Dissemination (A2K+)**

### **Support to Studies**

[Refer Guidelines before filling Application Form](https://serviceonline.gov.in/configurescheme/renderApplicationForm.do?serviceId=16000001&UUID=2d2b7c2f-76a4-46a0-b48a-c5a19238e2d5&OWASP_CSRFTOKEN=GOK4-0WWQ-KONP-QAZC-R4PT-IJTJ-NNNN-GUN7&applLimitFlag=N#)

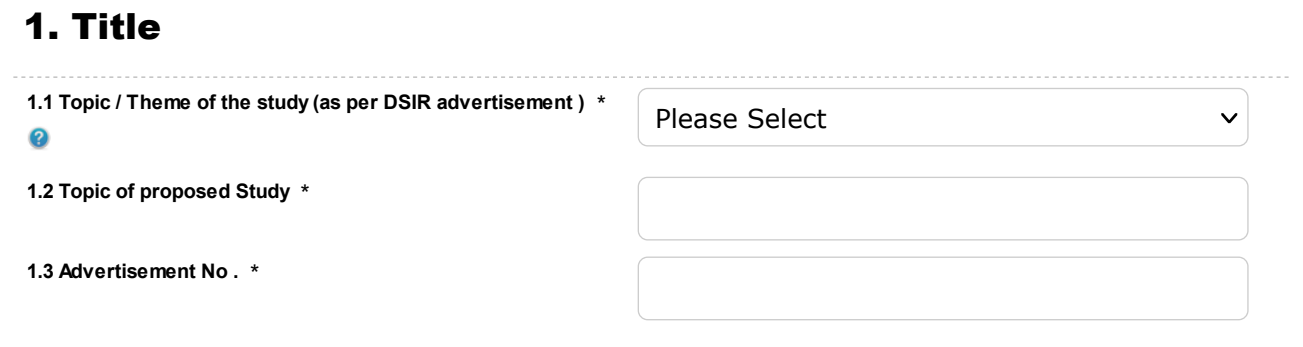

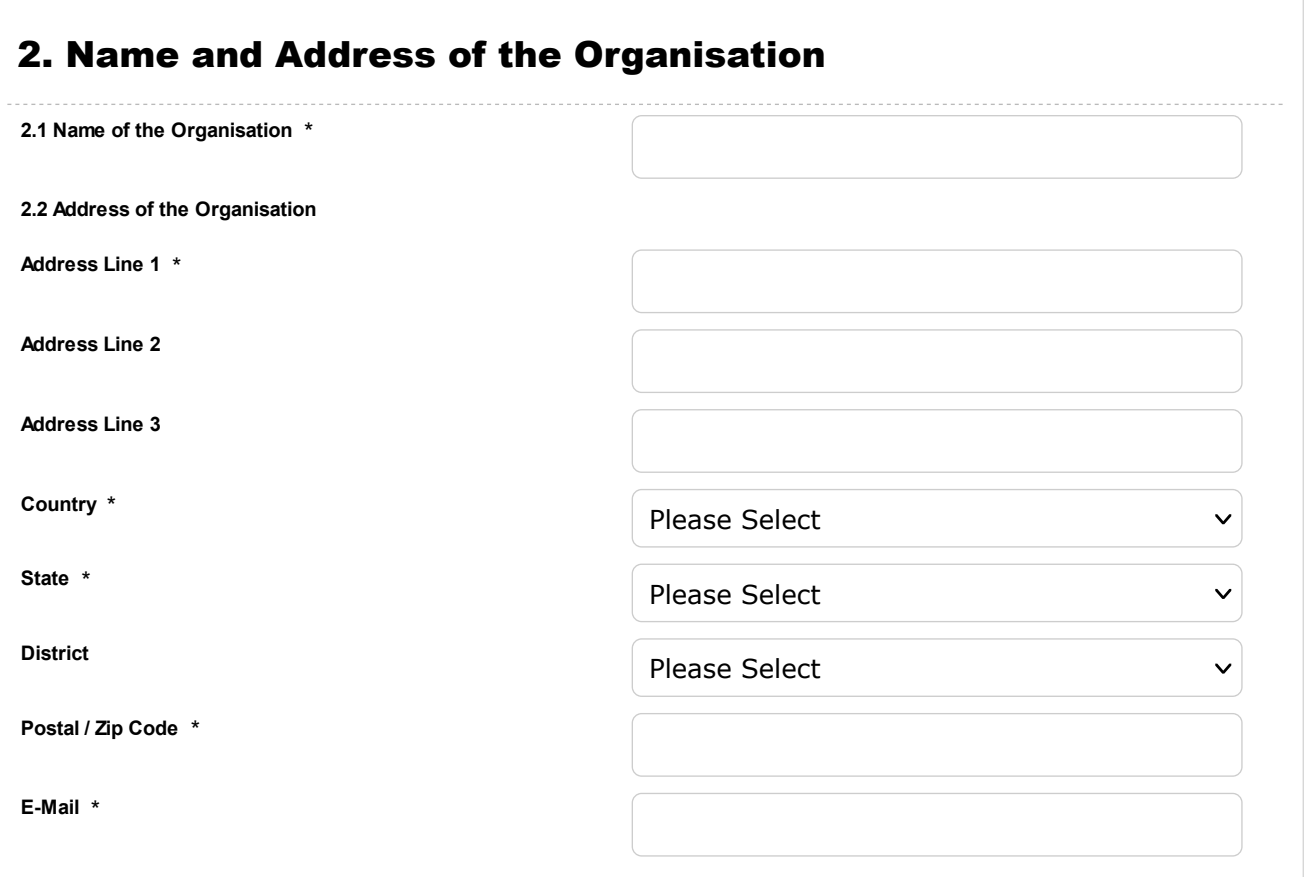

 $\boldsymbol{\mathsf{v}}$ 

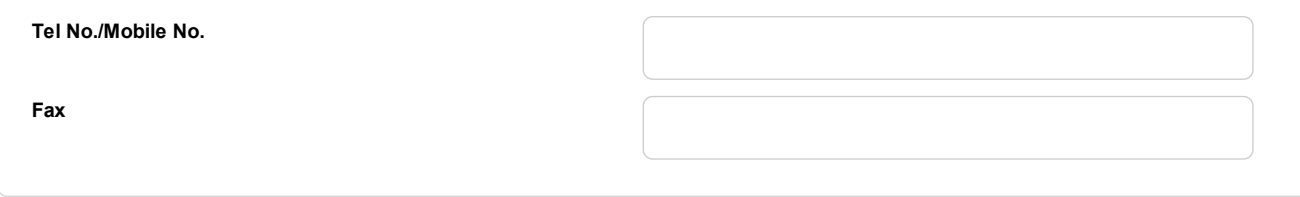

# 3. Structure of the Organisation **3.1 Type of Institutions / Organisation** \* Please Select

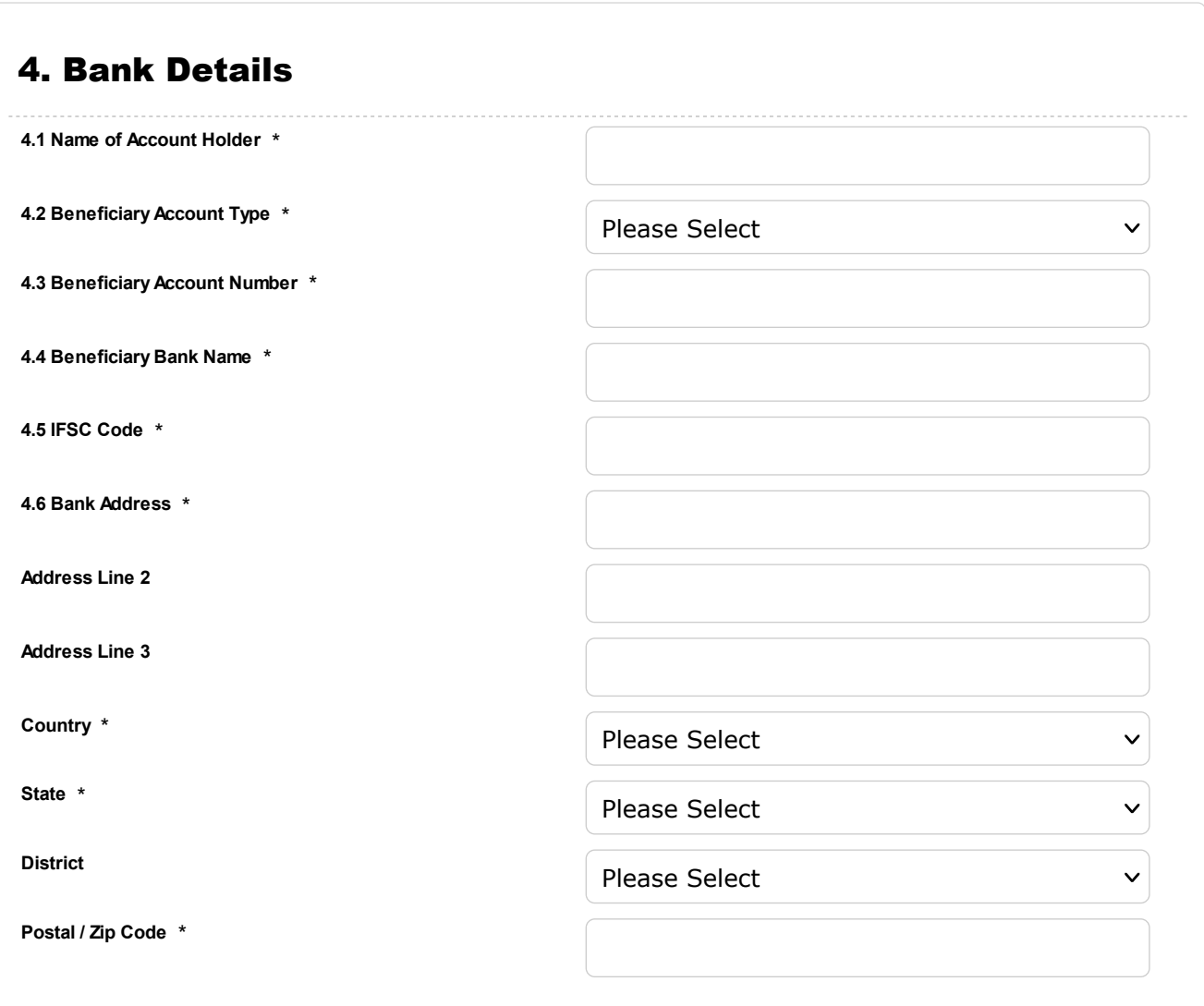

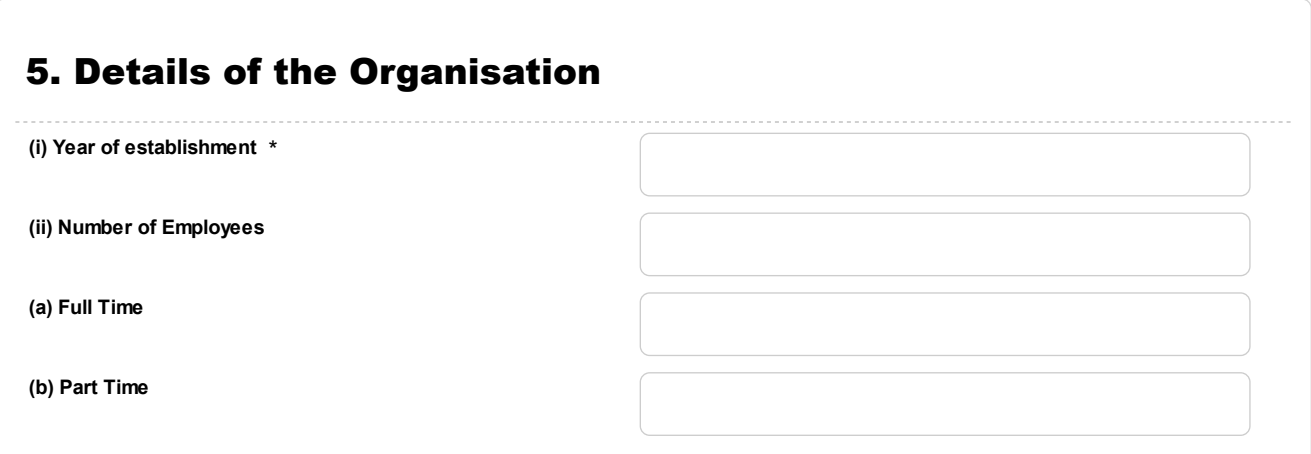

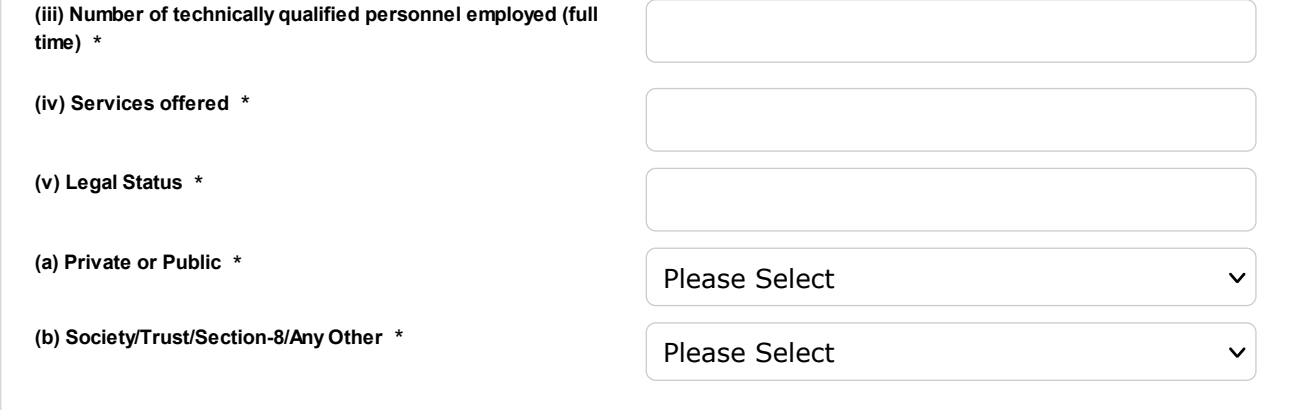

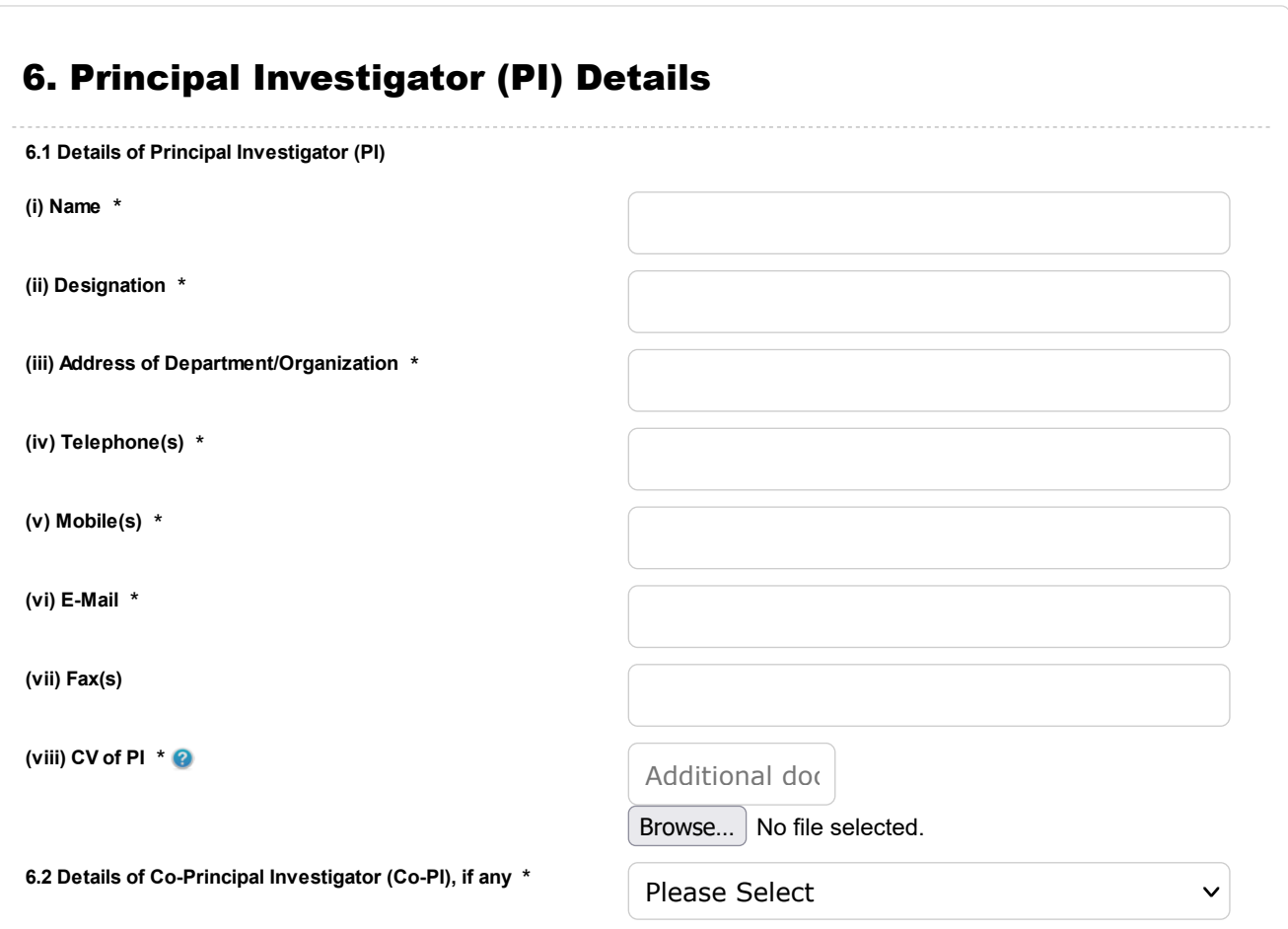

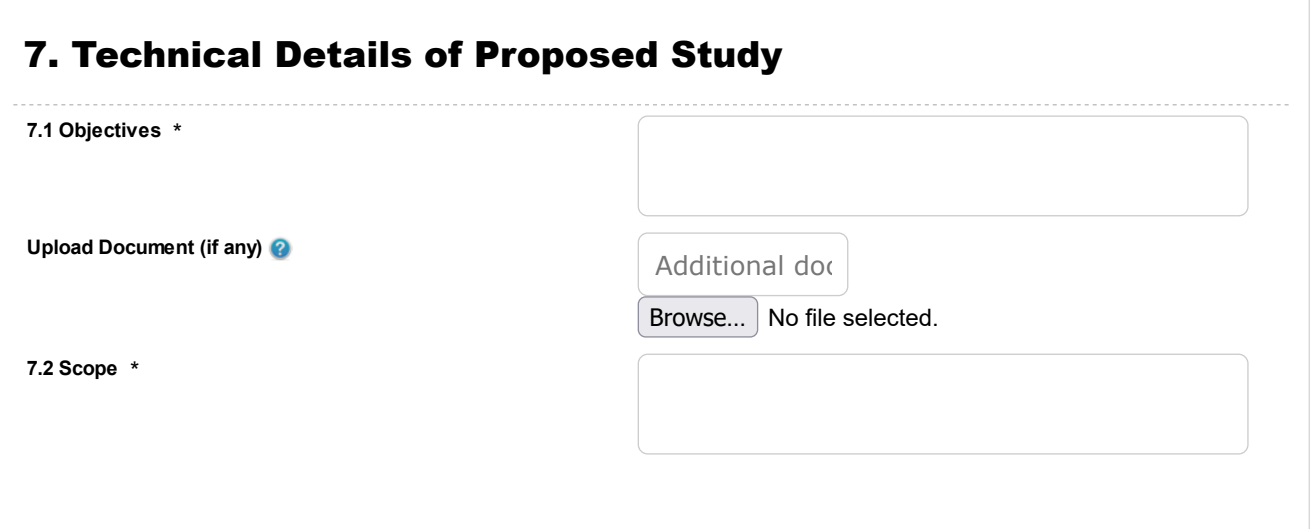

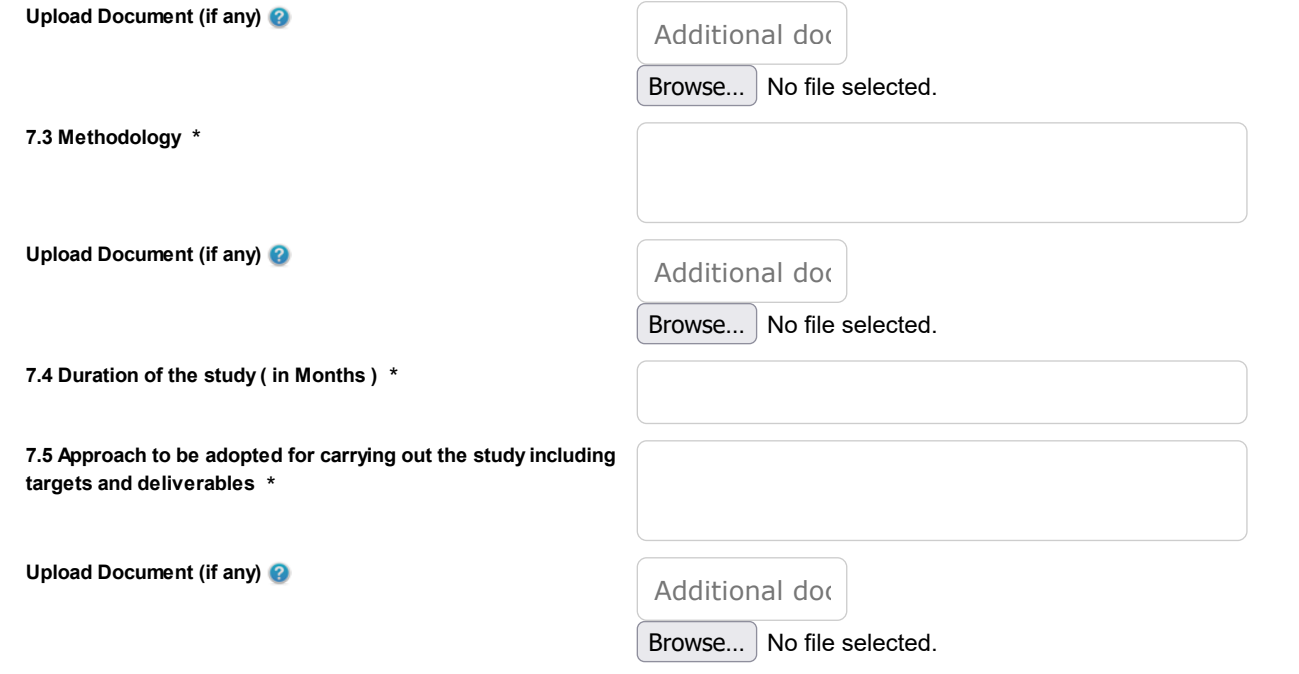

# 8. Budget

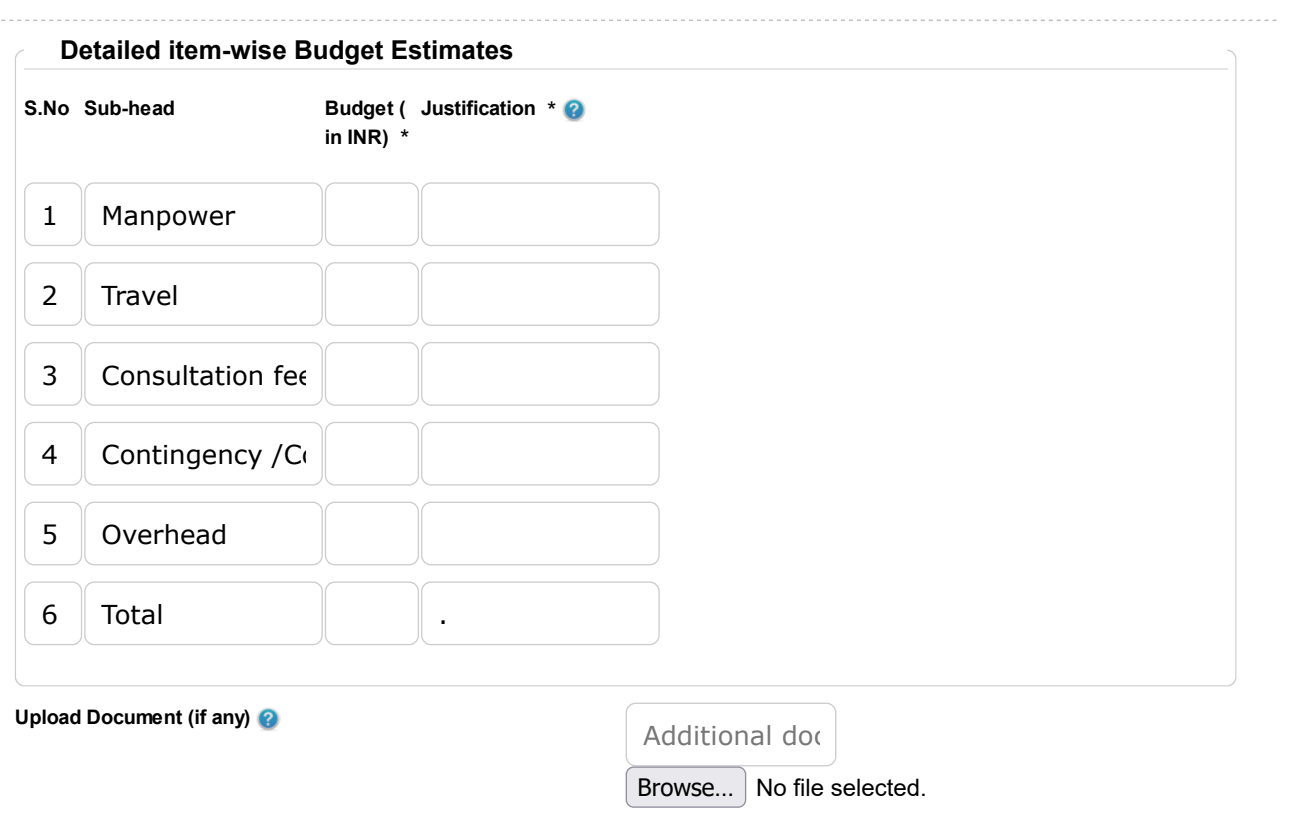

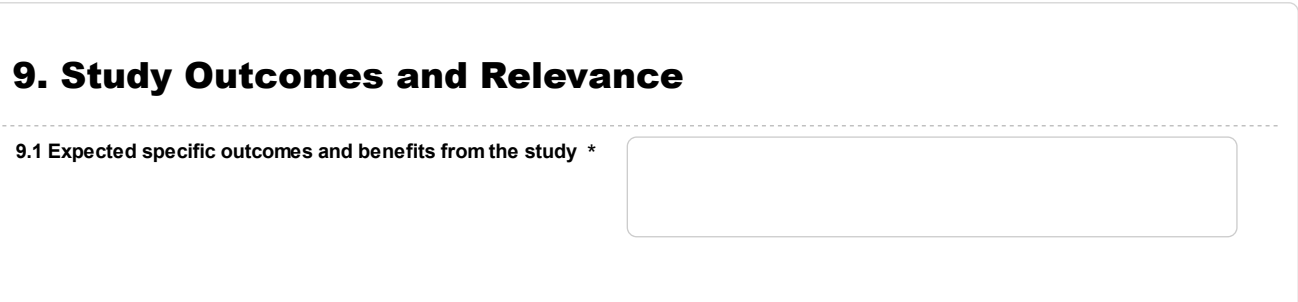

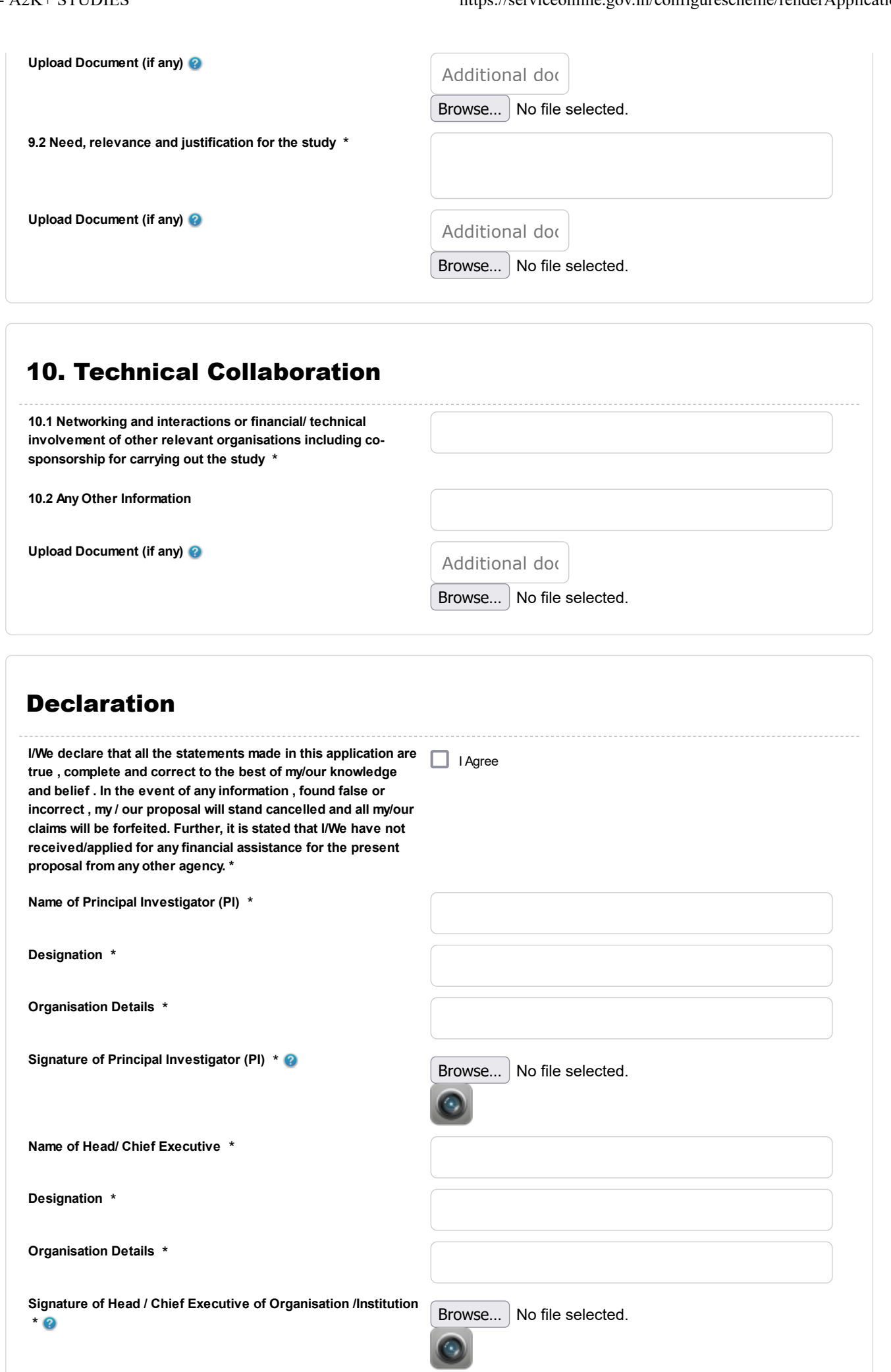

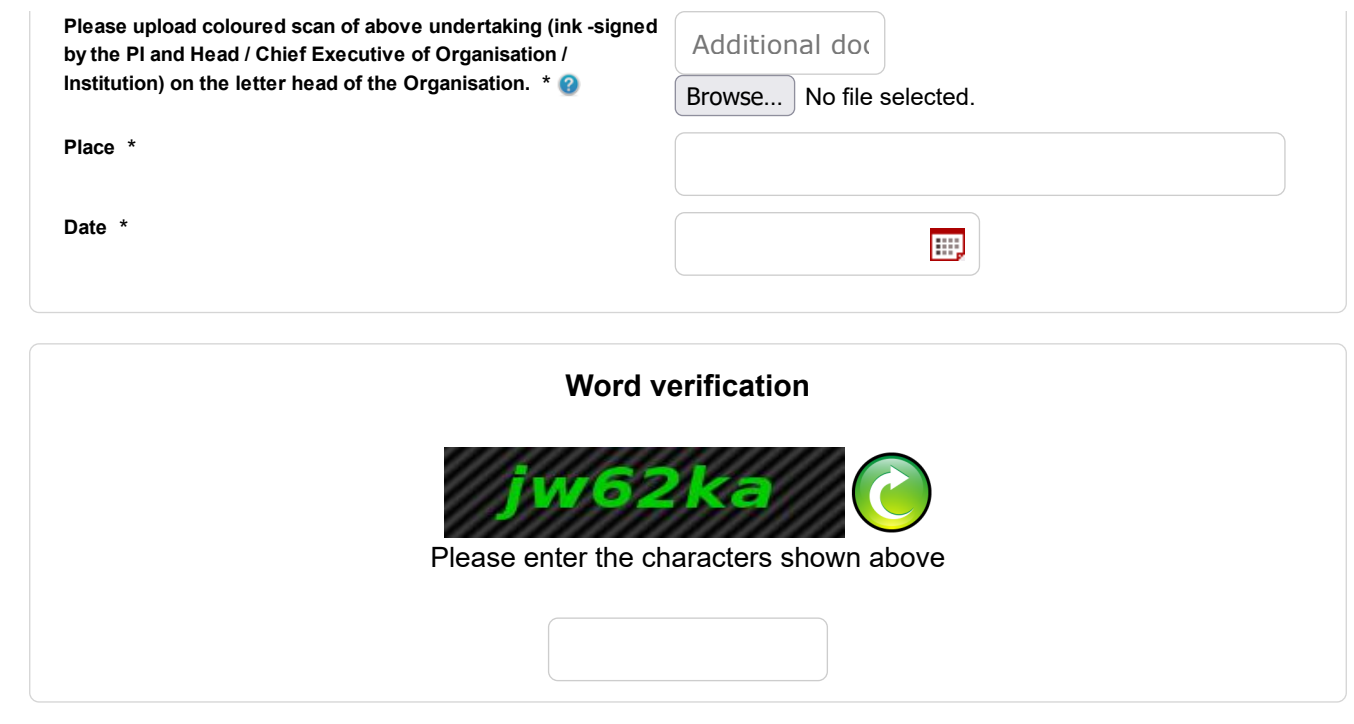

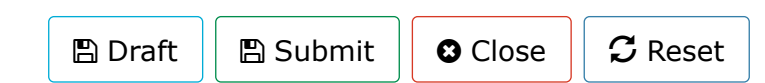